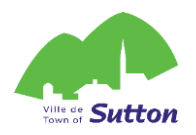

# PROCEDURE **CREATE YOUR** ACCOUNT **FROM MARCH 31ST TO MAY 1ST** . . . . . . . . . . . . . .

### **MANDATORY PRIOR TO REGISTRATION**

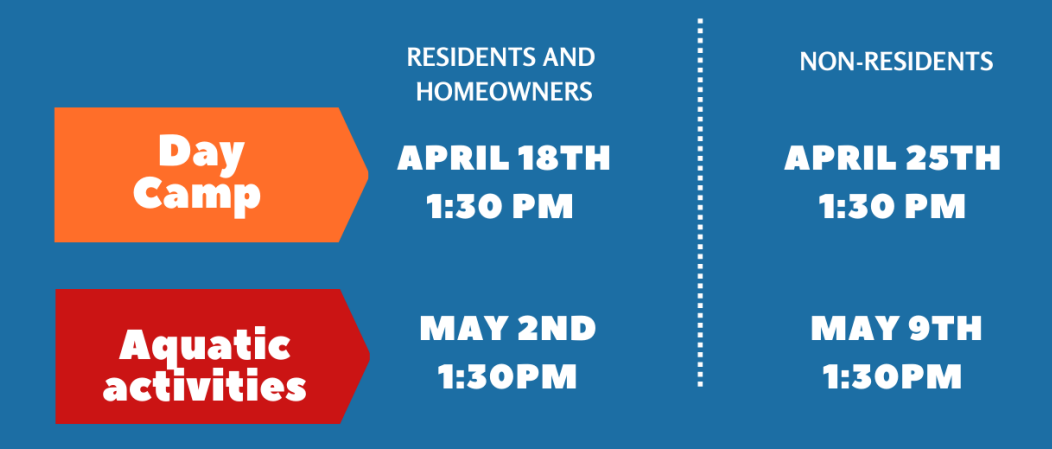

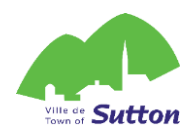

## **Create an ACLoisirs account in 7 steps!**

Your account will be activated within 72 business hours of its creation.

#### **You have from March 31 to May 1st to do so.**

- 1. Click on the following link to access the Town of Sutton's online platform: <https://mon.accescite.net/46058/en-ca/Home/Index>
- 2. Enter your information on the home page to create your account

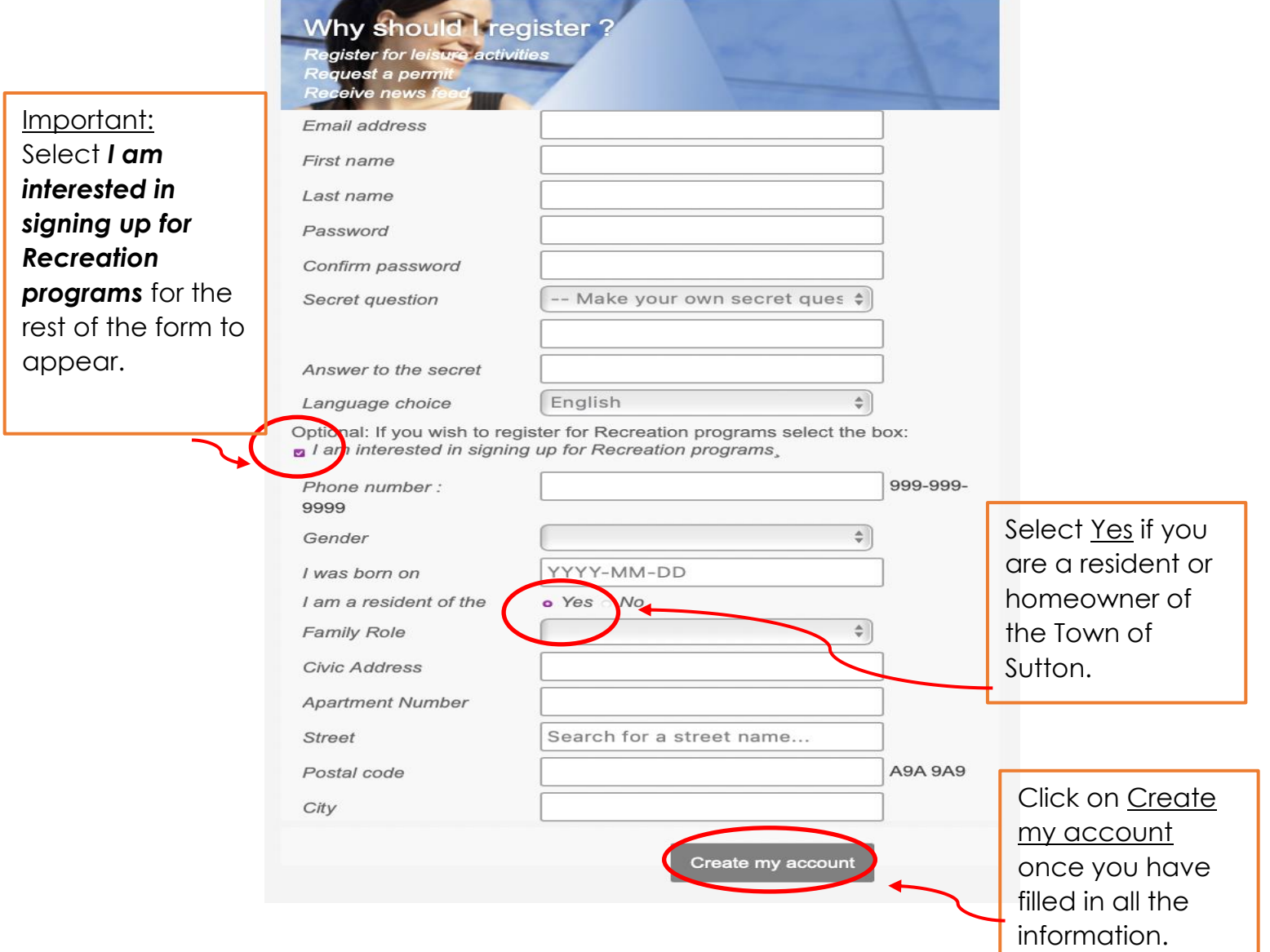

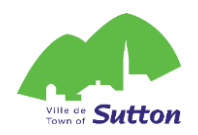

3. Complete your information by clicking on My Profile

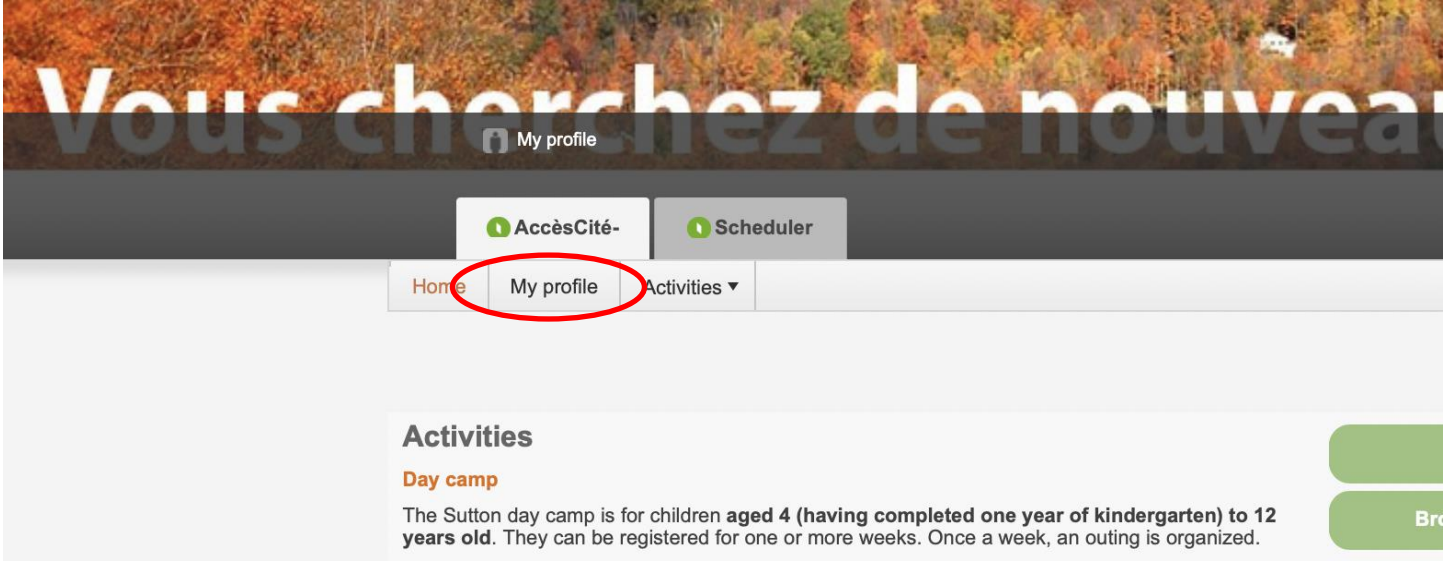

4. Complete the sections of your profile (if necessary)

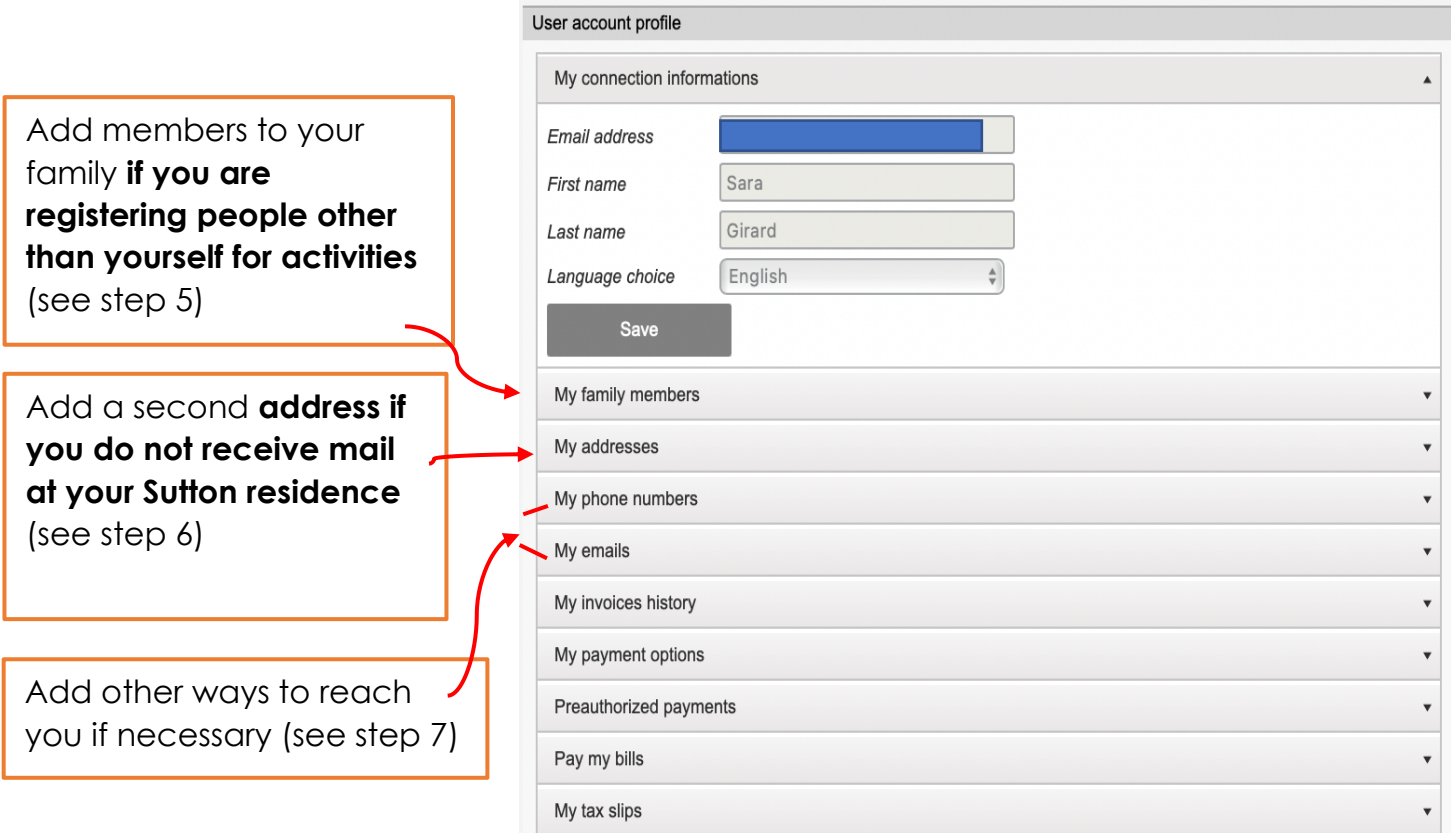

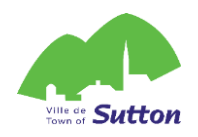

5. Add members to your family

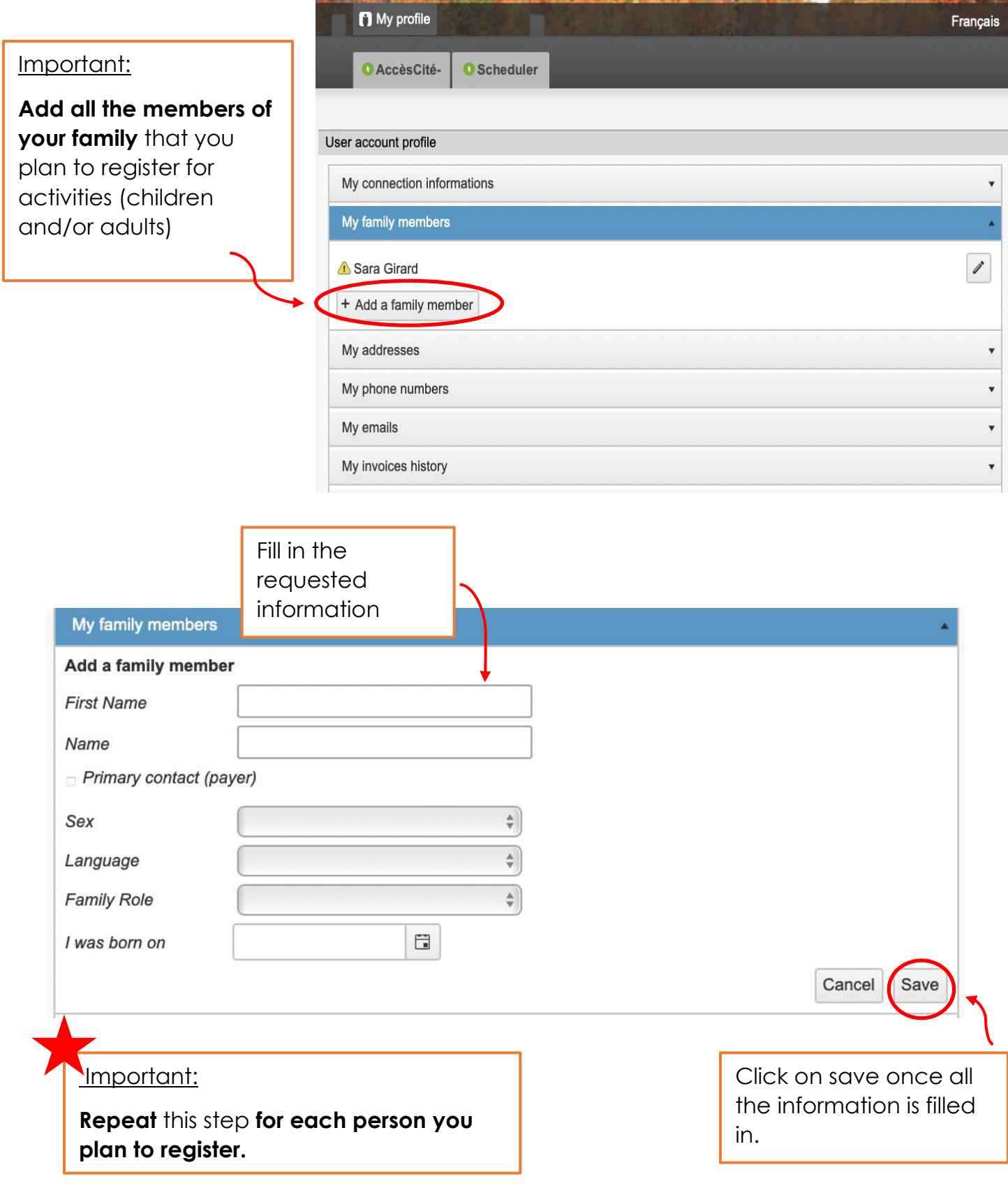

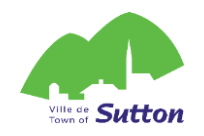

## 6. Add a correspondence address

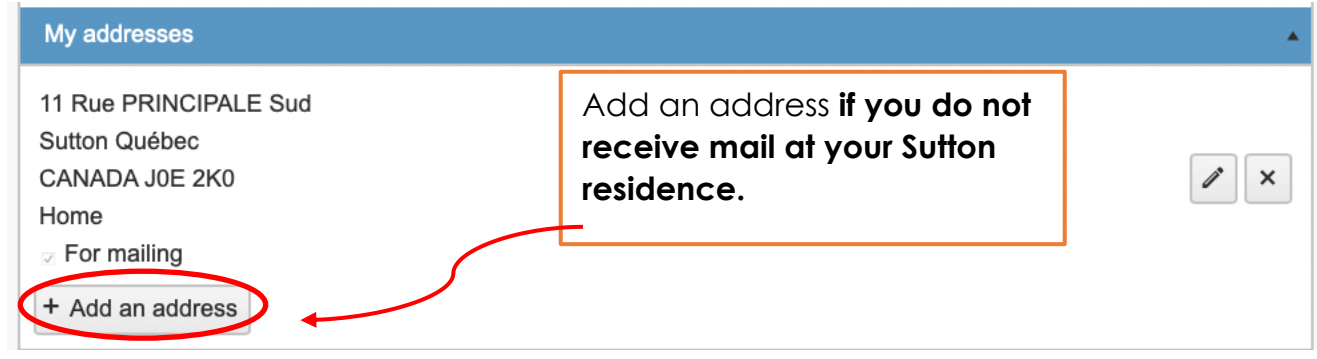

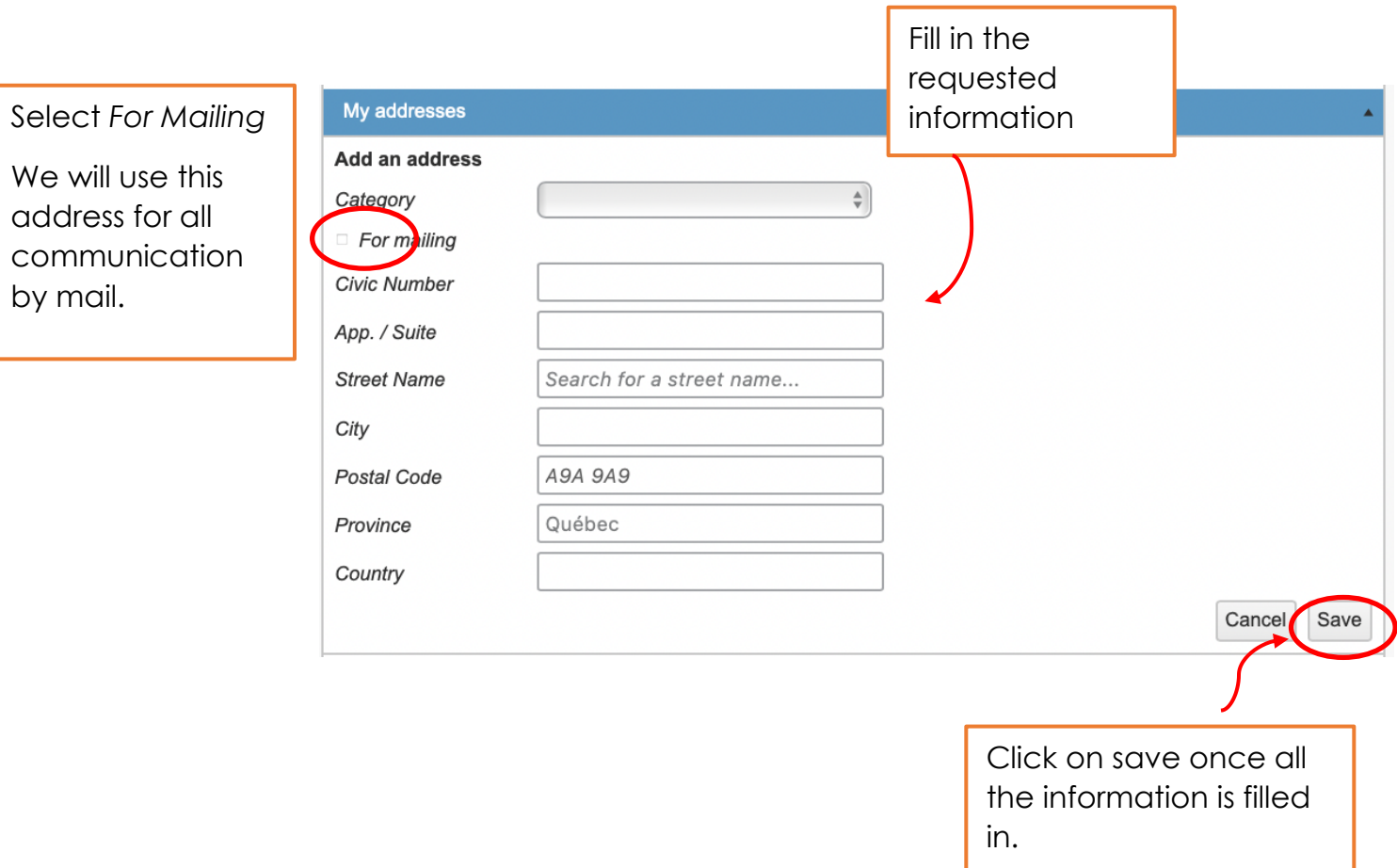

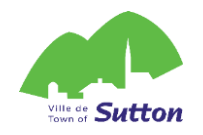

#### 7. Add another phone number or email

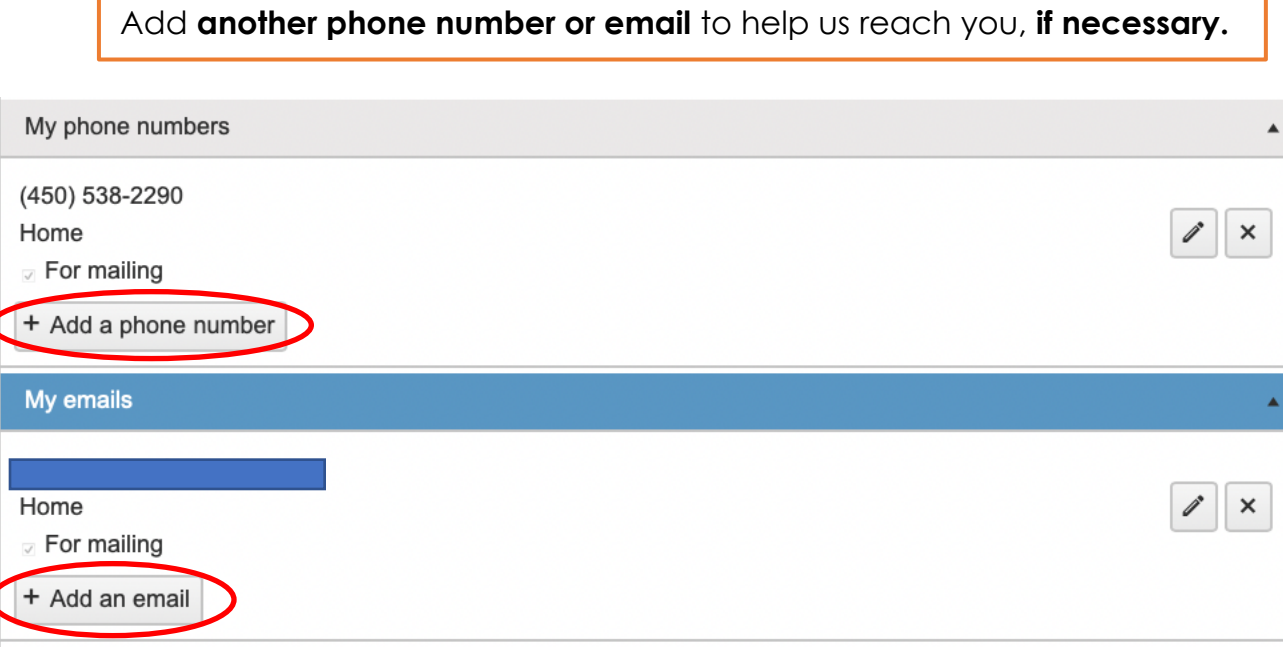

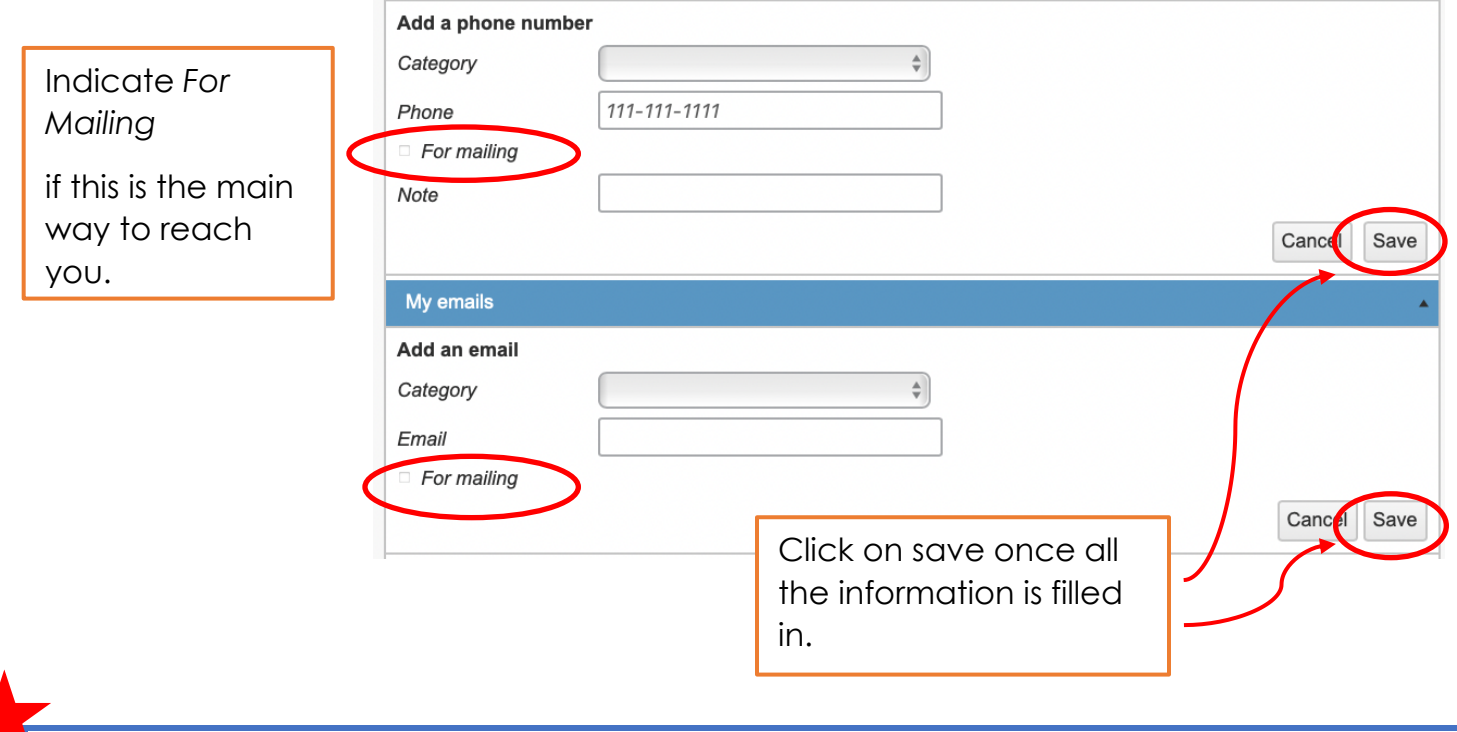

**Your account will be approved within 72 business hours of its creation. You will then be able to log in to the platform on registration day!**